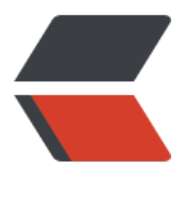

链滴

# vsftpd [配置文](https://ld246.com)件详解

作者:bingofang

- 原文链接:https://ld246.com/article/1516157573276
- 来源网站: [链滴](https://ld246.com/member/bingofang)
- 许可协议:[署名-相同方式共享 4.0 国际 \(CC BY-SA 4.0\)](https://ld246.com/article/1516157573276)

## **1.默认配置:**

1、允许匿名用户和本地用户登陆。

anonymous enable=YES

local enable=YES

2、匿名用户使用的登陆名为ftp或anonymous,口令为空;匿名用户不能离开匿名用户家目录/var/ft ,且只能下载不能上传。

3、本地用户的登录名为本地用户名,口令为此本地用户的口令;本地用户可以在自 己家目录中进行 写操作;本地用户可以离开自家目录切换至有权限访问的其他目录,并在权限允许的情况下进行上传 下载。

write\_enable=YES

4、写在文件/etc/vsftpd.ftpusers中的本地用户禁止登陆。

## **2.配置文件格式:**

vsftpd.conf 的内容非常单纯,每一行即为一项设定。若是空白行或是开头为#的一行,将会被忽略。 容的格式只有一种,如下所示:

option=value

要注意的是,等号两边不能加空白。

## **3.匿名用户(anonymous)设置**

anonymous enable=YES/NO (YES)

控制是否允许匿名用户登入, YES 为允许匿名登入, NO 为不允许。默认值为YES。

**write\_enable=YES/NO(YES)**

是否允许登陆用户有写权限。属于全局设置,默认值为YES。

## **no\_anon\_password=YES/NO(NO)**

若是启动这项功能,则使用匿名登入时,不会询问密码。默认值为NO。

## **ftp\_username=ftp**

定义匿名登入的使用者名称。默认值为ftp。

## **anon\_root=/var/ftp**

使用匿名登入时,所登入的目录。默认值为/var/ftp。注意ftp目录不能是777的权限属性,即匿名用 的家目录不能有777的权限。

## **anon\_upload\_enable=YES/NO(NO)**

如果设为YES, 则允许匿名登入者有上传文件(非目录)的权限, 只有在write enable=YES时, 此项 有效。当然,匿名用户必须要有对上层目录的写入权。默认值为NO。

#### **anon\_world\_readable\_only=YES/NO(YES)**

如果设为YES,则允许匿名登入者下载可阅读的档案(可以下载到本机阅读,不能直接在FTP服务器 打开阅读)。默认值为YES。

## anon mkdir write enable=YES/NO (NO)

如果设为YES, 则允许匿名登入者有新增目录的权限, 只有在write enable=YES时, 此项才有效。当 ,匿名用户必须要有对上层目录的写入权。默认值为NO。

## anon other write enable=YES/NO (NO)

如果设为YES,则允许匿名登入者更多于上传或者建立目录之外的权限,譬如删除或者重命名。(如果 non upload enable=NO, 则匿名用户不能上传文件, 但可以删除或者重命名已经存在的文件; 如果 non mkdir write enable=NO, 则匿名用户不能上传或者新建文件夹, 但可以删除或者重命名已经 在的文件夹。)默认值为NO。

## **chown\_uploads=YES/NO(NO)**

设置是否改变匿名用户上传文件(非目录)的属主。默认值为NO。

## **chown\_username=username**

设置匿名用户上传文件(非目录)的属主名。建议不要设置为root。

#### **anon\_umask=077**

设置匿名登入者新增或上传档案时的umask 值。默认值为077,则新建档案的对应权限为700。

## deny email enable=YES/NO (NO)

若是启动这项功能, 则必须提供一个档案/etc/vsftpd/banner emails, 内容为email address。若是 用匿名登入, 则会要求输入email address, 若输入的email address 在此档案内, 则不允许进入。 认值为NO。

## **banned\_email\_file=/etc/vsftpd/banner\_emails**

此文件用来输入email address, 只有在deny email enable=YES时, 才会使用到此档案。若是使用 名登入, 则会要求输入email address, 若输入的email address 在此档案内, 则不允许进入。

## **4.本地用户设置**

**local\_enable=YES/NO(YES)**

控制是否允许本地用户登入,YES 为允许本地用户登入,NO为不允许。默认值为YES。

## **local\_root=/home/username**

当本地用户登入时,将被更换到定义的目录下。默认值为各用户的家目录。

## **write\_enable=YES/NO(YES)**

是否允许登陆用户有写权限。属于全局设置,默认值为YES。

## **local\_umask=022**

本地用户新增档案时的umask 值。默认值为077。

## **file\_open\_mode=0755**

本地用户上传档案后的档案权限,与chmod 所使用的数值相同。默认值为0666。

## **5.欢迎语设置**

## **dirmessage\_enable=YES/NO(YES)**

如果启动这个选项,那么使用者第一次进入一个目录时,会检查该目录下是否有.message这个档案 如果有,则会出现此档案的内容,通常这个档案会放置欢迎话语,或是对该目录的说明。默认值为开 。

#### **message\_file=.message**

设置目录消息文件,可将要显示的信息写入该文件。默认值为.message。

## **banner\_file=/etc/vsftpd/banner**

当使用者登入时,会显示此设定所在的档案内容,通常为欢迎话语或是说明。默认值为无。如果欢迎 息较多,则使用该配置项。

## **ftpd\_banner=Welcome to BOB's FTP server**

这里用来定义欢迎话语的字符串, banner file是档案的形式, 而ftpd banner 则是字符串的形式。 设为无。

## **6.控制用户是否允许切换到上级目录**

在默认配置下,本地用户登入FTP后可以使用cd命令切换到其他目录,这样会对系统带来安全隐患。 以通过以下三条配置文件来控制用户切换目录。

## **chroot\_list\_enable=YES/NO(NO)**

设置是否启用chroot list file配置项指定的用户列表文件。默认值为NO。

## **chroot\_list\_file=/etc/vsftpd.chroot\_list**

用于指定用户列表文件,该文件用于控制哪些用户可以切换到用户家目录的上级目录。

## **chroot\_local\_user=YES/NO(NO)**

用于指定用户列表文件中的用户是否允许切换到上级目录。默认值为NO。

#### **通过搭配能实现以下几种效果:**

①当chroot list enable=YES, chroot local user=YES时, 在/etc/vsftpd.chroot list文件中列出的 户,可以切换到其他目录;未在文件中列出的用户,不能切换到其他目录。

②当chroot list enable=YES, chroot local user=NO时, 在/etc/vsftpd.chroot list文件中列出的 户,不能切换到其他目录;未在文件中列出的用户,可以切换到其他目录。

**③**当chroot\_list\_enable=NO,chroot\_local\_user=YES时,所有的用户均不能切换到其他目录。

**④**当chroot\_list\_enable=NO,chroot\_local\_user=NO时,所有的用户均可以切换到其他目录。

#### **7.数据传输模式设置**

FTP在传输数据时,可以使用二进制方式,也可以使用ASCII模式来上传或下载数据。

**ascii\_upload\_enable=YES/NO(NO)**

设置是否启用ASCII 模式上传数据。默认值为NO。

**ascii\_download\_enable=YES/NO(NO)**

设置是否启用ASCII 模式下载数据。默认值为NO。

## **8.访问控制设置**

两种控制方式:一种控制主机访问,另一种控制用户访问。

**①控制主机访问:**

## **tcp\_wrappers=YES/NO(YES)**

设置vsftpd是否与tcp wrapper相结合来进行主机的访问控制。默认值为YES。如果启用, 则vsftpd 务器会检查/etc/hosts.allow 和/etc/hosts.deny 中的设置,来决定请求连接的主机,是否允许访问该 TP服务器。这两个文件可以起到简易的防火墙功能。

比如:若要仅允许192.168.0.1—192.168.0.254的用户可以连接FTP服务器,则在/etc/hosts.allow 件中添加以下内容:

vsftpd:192.168.0. :allow

all:all :deny

## **②控制用户访问:**

对于用户的访问控制可以通过/etc目录下的vsftpd.user\_list和ftpusers文件来实现。

## **userlist\_file=/etc/vsftpd.user\_list**

控制用户访问FTP的文件,里面写着用户名称。一个用户名称一行。

\*\*userlist\_enable=YES/NO(NO)\*\***ex**

是否启用vsftpd.user\_list文件。

## **userlist\_deny=YES/NO(YES)**

决定vsftpd.user list文件中的用户是否能够访问FTP服务器。若设置为YES, 则vsftpd.user list文件 的用户不允许访问FTP,若设置为NO,则只有vsftpd.user\_list文件中的用户才能访问FTP。

**/etc/vsftpd/ftpusers**文件专门用于定义不允许访问FTP服务器的用户列表(**注意**:如果userlist\_enabl =YES,userlist deny=NO,此时如果在vsftpd.user list和ftpusers中都有某个用户时, 那么这个用户 不能够访问FTP的, 即ftpusers的优先级要高)。默认情况下vsftpd.user\_list和ftpusers, 这两个文 已经预设置了一些不允许访问FTP服务器的系统内部账户。如果系统没有这两个文件,那么新建这两 文件,将用户添加进去即可。

## **9.访问速率设置**

#### **anon\_max\_rate=0**

设置匿名登入者使用的最大传输速度,单位为B/s,0 表示不限制速度。默认值为0。

**local\_max\_rate=0**

本地用户使用的最大传输速度,单位为B/s, 0 表示不限制速度。预设值为0。

## **10.超时时间设置**

**accept\_timeout=60**

设置建立FTP连接的超时时间,单位为秒。默认值为60。

## **connect\_timeout=60**

PORT 方式下建立数据连接的超时时间,单位为秒。默认值为60。

# **data\_connection\_timeout=120**

设置建立FTP数据连接的超时时间,单位为秒。默认值为120。

## **idle\_session\_timeout=300**

设置多长时间不对FTP服务器进行任何操作,则断开该FTP连接,单位为秒。默认值为300。

# **11.日志文件设置**

## **xferlog\_enable= YES/NO(YES)**

是否启用上传/下载日志记录。如果启用, 则上传与下载的信息将被完整纪录在xferlog file 所定义的 案中。预设为开启。

## **xferlog\_file=/var/log/vsftpd.log**

设置日志文件名和路径, 默认值为/var/log/vsftpd.log。

## **xferlog\_std\_format=YES/NO(NO)**

如果启用,则日志文件将会写成xferlog的标准格式,如同wu-ftpd 一般。默认值为关闭。

## **log\_ftp\_protocol=YES|NO(NO)**

如果启用此选项,所有的FTP请求和响应都会被记录到日志中,默认日志文件在/var/log/vsftpd.log 启用此选项时,xferlog\_std\_format不能被激活。这个选项有助于调试。默认值为NO。

# **12.定义用户配置文件**

在vsftpd中,可以通过定义用户配置文件来实现不同的用户使用不同的配置。

## **user\_config\_dir=/etc/vsftpd/userconf**

设置用户配置文件所在的目录。当设置了该配置项后,用户登陆服务器后,系统就会到/etc/vsftpd/us rconf目录下,读取与当前用户名相同的文件,并根据文件中的配置命令,对当前用户进行更进一步 配置。

例如:定义user\_config\_dir=/etc/vsftpd/userconf,且主机上有使用者 test1,test2,那么我们就在u er config dir 的目录新增文件名为test1和test2两个文件。若是test1 登入, 则会读取user config dir 下的test1 这个档案内的设定。默认值为无。利用用户配置文件,可以实现对不同用户进行访问速度 控制, 在各用户配置文件中定义local max rate=XX, 即可。

## **13.FTP的工作方式与端口设置**

FTP有两种工作方式: PORT FTP (主动模式) 和PASV FTP (被动模式)

**listen\_port=21**

设置FTP服务器建立连接所监听的端口,默认值为21。

## **connect\_from\_port\_20=YES/NO**

指定FTP使用20端口讲行数据传输,默认值为YES。

**ftp\_data\_port=20**

设置在PORT方式下,FTP数据连接使用的端口,默认值为20。

**pasv\_enable=YES/NO(YES)**

若设置为YES,则使用PASV工作模式;若设置为NO,则使用PORT模式。默认值为YES,即使用PAS 工作模式。

**pasv\_max\_port=0**

在PASV工作模式下,数据连接可以使用的端口范围的最大端口,0 表示任意端口。默认值为0。

**pasv\_min\_port=0**

在PASV工作模式下,数据连接可以使用的端口范围的最小端口,0 表示任意端口。默认值为0。

## **14.与连接相关的设置**

**listen=YES/NO(YES)**

设置vsftpd服务器是否以standalone模式运行。以standalone模式运行是一种较好的方式,此时liste 必须设置为YES,此为默认值。建议不要更改,有很多与服务器运行相关的配置命令,需要在此模式 才有效。若设置为NO,则vsftpd不是以独立的服务运行,要受到xinetd服务的管控,功能上会受到 制。

## **max\_clients=0**

设置vsftpd允许的最大连接数, 默认值为0, 表示不受限制。若设置为100时, 则同时允许有100个连 ,超出的将被拒绝。只有在standalone模式运行才有效。

## max per ip=0

设置每个IP允许与FTP服务器同时建立连接的数目。默认值为0,表示不受限制。只有在standalone 式运行才有效。

## **listen\_address=IP地址**

设置FTP服务器在指定的IP地址上侦听用户的FTP请求。若不设置,则对服务器绑定的所有IP地址进行

听。只有在standalone模式运行才有效。

## setproctitle enable=YES/NO (NO)

设置每个与FTP服务器的连接,是否以不同的进程表现出来。默认值为NO,此时使用ps aux |grep ft 只会有一个vsftpd的进程。若设置为YES,则每个连接都会有一个vsftpd的进程。

## **15.虚拟用户设置**

虚拟用户使用PAM认证方式。

**pam\_service\_name=vsftpd**

设置PAM使用的名称,默认值为/etc/pam.d/vsftpd。

**guest\_enable= YES/NO(NO)**

启用虚拟用户。默认值为NO。

**guest\_username=ftp**

这里用来映射虚拟用户。默认值为ftp。

virtual use local privs=YES/NO (NO)

当该参数激活(YES)时,虚拟用户使用与本地用户相同的权限。当此参数关闭(NO)时,虚拟用户 用与匿名用户相同的权限。默认情况下此参数是关闭的(NO)。

## **16.其他设置**

**text\_userdb\_names= YES/NO(NO)**

设置在执行ls –la之类的命令时,是显示UID、GID还是显示出具体的用户名和组名。默认值为NO, 以UID和GID方式显示。若希望显示用户名和组名,则设置为YES。

## **ls\_recurse\_enable=YES/NO(NO)**

若是启用此功能,则允许登入者使用ls –R(可以查看当前目录下子目录中的文件)这个指令。默认值 NO。

## hide ids=YES/NO (NO)

如果启用此功能,所有档案的拥有者与群组都为ftp,也就是使用者登入使用ls -al之类的指令,所看 的档案拥有者跟群组均为ftp。默认值为关闭。

## **download\_enable=YES/NO(YES)**

如果设置为NO,所有的文件都不能下载到本地,文件夹不受影响。默认值为YES。